# **HomeMatic® integriert – 8-Kanal-Empfangsmodul**

1010101010100

**BBB1** 

110011

0181818111911<br>01818181911<br>0181119181

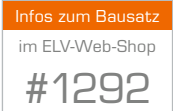

**Das HomeMatic-System hat in den letzten Jahren eine enorme Verbreitung in der Gebäudetechnik erfahren. Immer neue Komponenten erweitern das Angebot und auch dank der Arbeit von Drittanbietern gelingt die Integration in und aus anderen Systemen immer perfekter.** 

BidCos® BidCos

**Mit der Erfahrung aus dem FS20-System liegt es nahe, dem HomeMatic-System die vereinfachte Anbindung an eigene Applikationen zu öffnen, um sehr individuelle Lösungen zu erarbeiten. Genau diese Lücke füllt das hier vorgestellte 8-Kanal-Empfangsmodul.** 

# HomeMatic für alle

HomeMatic ist ein Hausautomationssystem auf Basis einer Funksteuerung, das fast keine Wünsche mehr

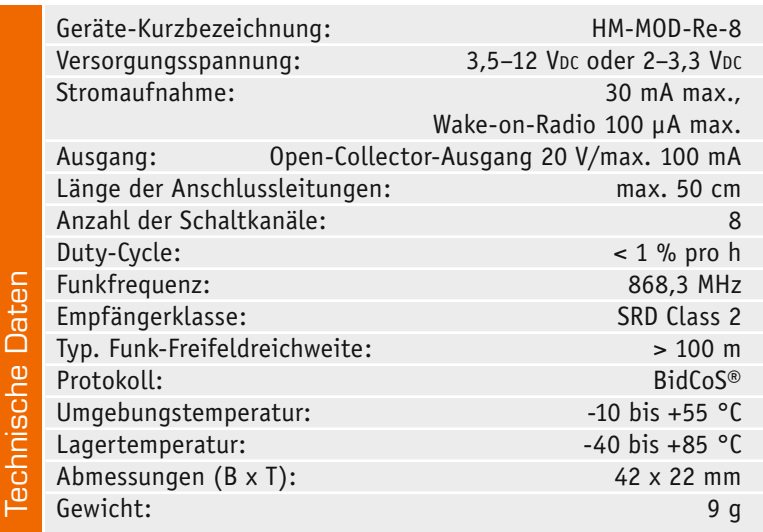

offen lässt. Die Kommunikation findet über das bidirektionale BidCoS®-Funkprotokoll und somit auf einem sehr sicheren Weg statt. Alle Komponenten sind untereinander kompatibel, so dass jeder Sender mit jedem Empfänger kommunizieren kann, sobald sie gegenseitig angelernt sind. Im einfachsten Fall wird z. B. ein Handsender an einen Aktor (Schaltelement) angelernt, so dass sich per Funk-Fernbedienung eine Funk-Steckdose schalten lässt. Komfortabel wird es mit einer HomeMatic-Zentrale, die als zentrales Steuerelement dient und somit das System zu einer kompletten Haussteuerung ausbaut.

Um auch dem Hobbyelektroniker die Möglichkeit zu schaffen, auf extrem einfache Weise seine eigenen Schaltungen in dieses System zu integrieren oder einfach nur eine sichere Funk-Fernbedienung zu realisieren, stellen wir diese kleine Schaltung vor. Das Wort "klein" bezeichnet hier lediglich die Kompaktheit des fertigen Bausteins, nicht aber deren Funktionalität. Denn technisch gesehen haben wir hier einen kompletten 8-Kanal-HomeMatic-Empfänger vor

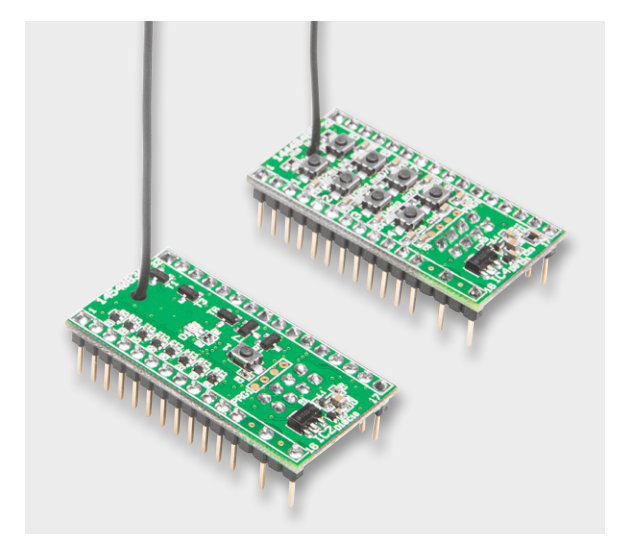

*Bild 1: Eine ideale Kombination für HomeMatic-Einsteiger – links der Sender (HM-MOD-EM-8) und rechts der Empfänger (HM-MOD-Re-8) in Modulbauweise*

uns, dessen komplexe Funktionen in der Firmware des steuernden Mikrocontrollers stecken. Der übernimmt alle Aufgaben, so dass auf der Nutzerseite keine Kenntnisse der Funkübertragung bzw. des Funkprotokolls erforderlich sind. Die Schnittstelle zum Benutzer bilden lediglich einfache Schaltausgänge, die für universelle Aufgaben verwendet werden können. So kann diese Schaltung auch zur Erweiterung von mikroprozessorbasierenden Systemen wie Arduino oder Raspberry Pi eingesetzt werden.

Zu diesem Empfänger in Modulbauweise wird es auch ein entsprechendes Pendant geben, und zwar einen 8-Kanal-Senderbaustein, der in einer der nächsten Ausgaben des ELVjournal erscheinen wird.

## Das HomeMatic-Protokoll

Die Kommunikation mit anderen HomeMatic-Komponenten findet über das sogenannte BidCoS®-Protokoll statt. Das Besondere hieran ist, dass es sich um eine bidirektionale Kommunikation handelt. Jedes Gerät verfügt über einen Transceiver und ist somit Sender und Empfänger zugleich. Beispiel: Wird ein Schaltbefehl an einen Empfänger (Aktor) gesendet, wird dieser Schaltbefehl zunächst vom Empfänger ausgewertet. Sind die Daten korrekt empfangen worden, sendet der Empfänger eine Quittung zurück an den Sender, dass der Schaltbefehl empfangen wurde. Somit kann der Sender feststellen, ob der Empfänger in Empfangsreichweite ist und die Daten korrekt übermittelt wurden. Erfolgt keine Quittierung vom Empfänger, wiederholt der Sender den Sendevorgang erneut. Nach vier Versuchen bricht der Sender den Vorgang mit einer Fehlermeldung an den Benutzer ab.

Alle HomeMatic-Komponenten sind untereinander kompatibel. Die einfachste Konstellation sind ein Sender und ein Empfänger, die direkt miteinander verknüpft werden (siehe Bild 1). Komfortabler geht es mit einer Zentrale (CCU), die eine erweiterte Steuerung, die Verknüpfung mit weiteren Komponenten, anderen Systemen und eine zentrale Bedienung zulässt.

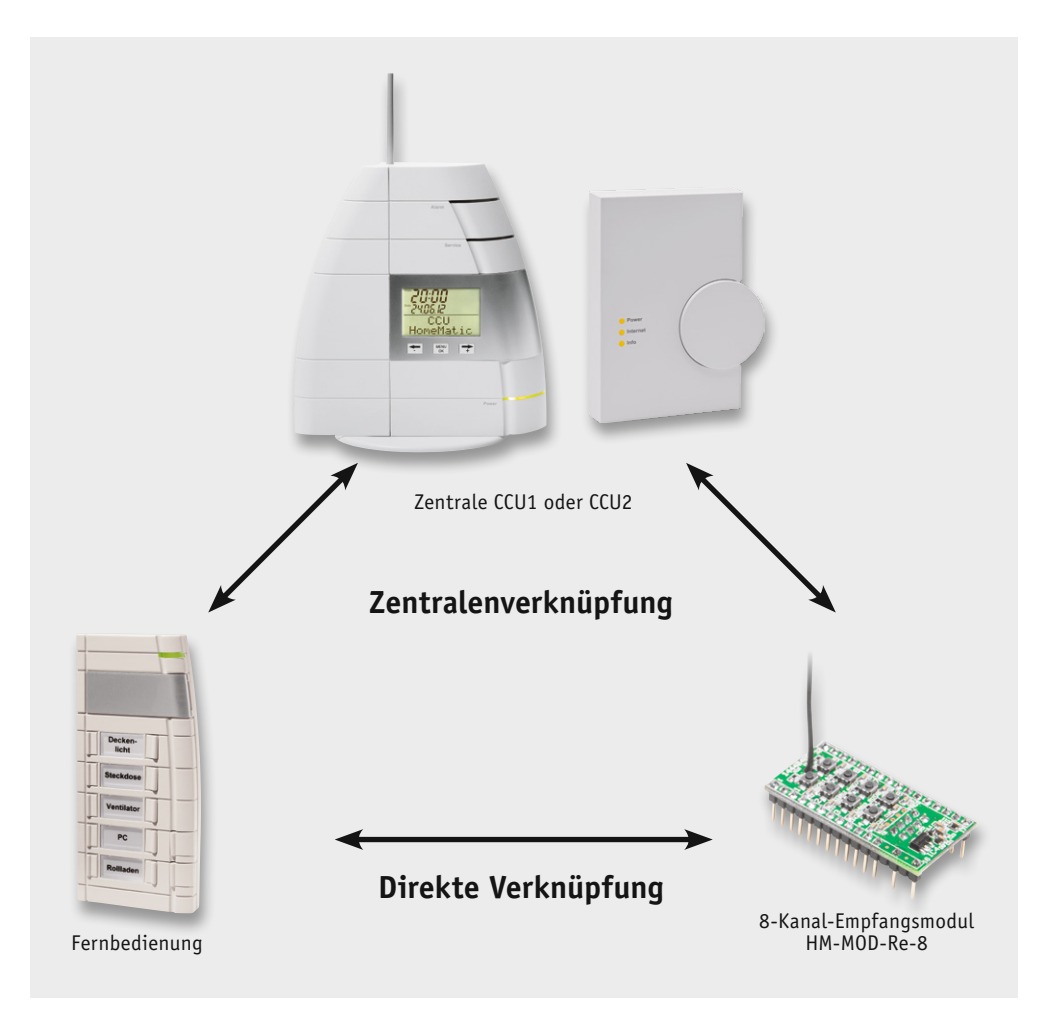

*Bild 2: Unterschied zwischen direkter Verknüpfung und Zentralenverknüpfung*

# Verknüpfungen

Eine Verknüpfung bedeutet, dass zwei Komponenten des HomeMatic-Systems aneinander angelernt werden. Nur wenn zwei oder mehrere Geräte miteinander verknüpft sind, können Schaltbefehle vom einen zum anderen Gerät übertragen werden. Jedes Gerät identifiziert sich mit seiner Seriennummer, (z. B. JEQxxxxxx) und der Funkadresse, die beim Herstellungsprozess einprogrammiert und nicht verändert werden können. Dies dient unter anderem auch der Übertragungssicherheit und auch der Sicherheit vor einem unberechtigten Zugriff.

Es gibt, wie in Bild 2 dargestellt, unterschiedliche Verknüpfungsarten. Der einfachste Fall ist die direkte Verknüpfung, bei der zwei Geräte aneinander angelernt werden. Vereinfacht gesagt – beim Anlernprozess merkt sich jedes Gerät die Seriennummer der Gegenseite.

Es können auch mehrere Verknüpfungen mit einem Gerät programmiert werden. Nehmen wir als Beispiel unseren 8-Kanal-Empfänger. Dieser könnte, wie in Bild 3 dargestellt, auf eine Vielzahl von Sender angelernt werden.

Wenn mehrere HomeMatic-Komponenten miteinander verknüpft werden sollen, ist es ratsam, dies mit einer HomeMatic-Zentrale zu realisieren (Zentralen-Verknüpfung). Alternativ kann auch ein Konfigurationsadapter (siehe Abschnitt "Konfiguration über WebUI oder Konfigurationsadapter") eingesetzt werden, mit dem z. B. auch Kanalparameter bequem einzustellen sind.

Bei der Verknüpfung mit einer Zentrale übernimmt, wie der Name es schon sagt, die Zentrale (CCU) die Kontrolle. Schaltbefehle werden zuerst von der Zentrale empfangen und anschließend, eventuell um weitere Parameter ergänzt, an den entsprechenden Empfänger (Aktor) weitergeleitet. Hierbei ist zu beachten, dass ohne die Zentrale keine direkte Funkverbindung zwischen den Komponenten mehr möglich ist. Der Vorteil der "Umleitung" über die Zentrale: Es können z. B. zeitgesteuerte Aufgaben oder auch ganze Programmabläufe, auch in Abhängigkeit von anderen Parametern, erstellt werden oder man kann empfangene Daten für mehrere Komponenten des Systems nutzen.

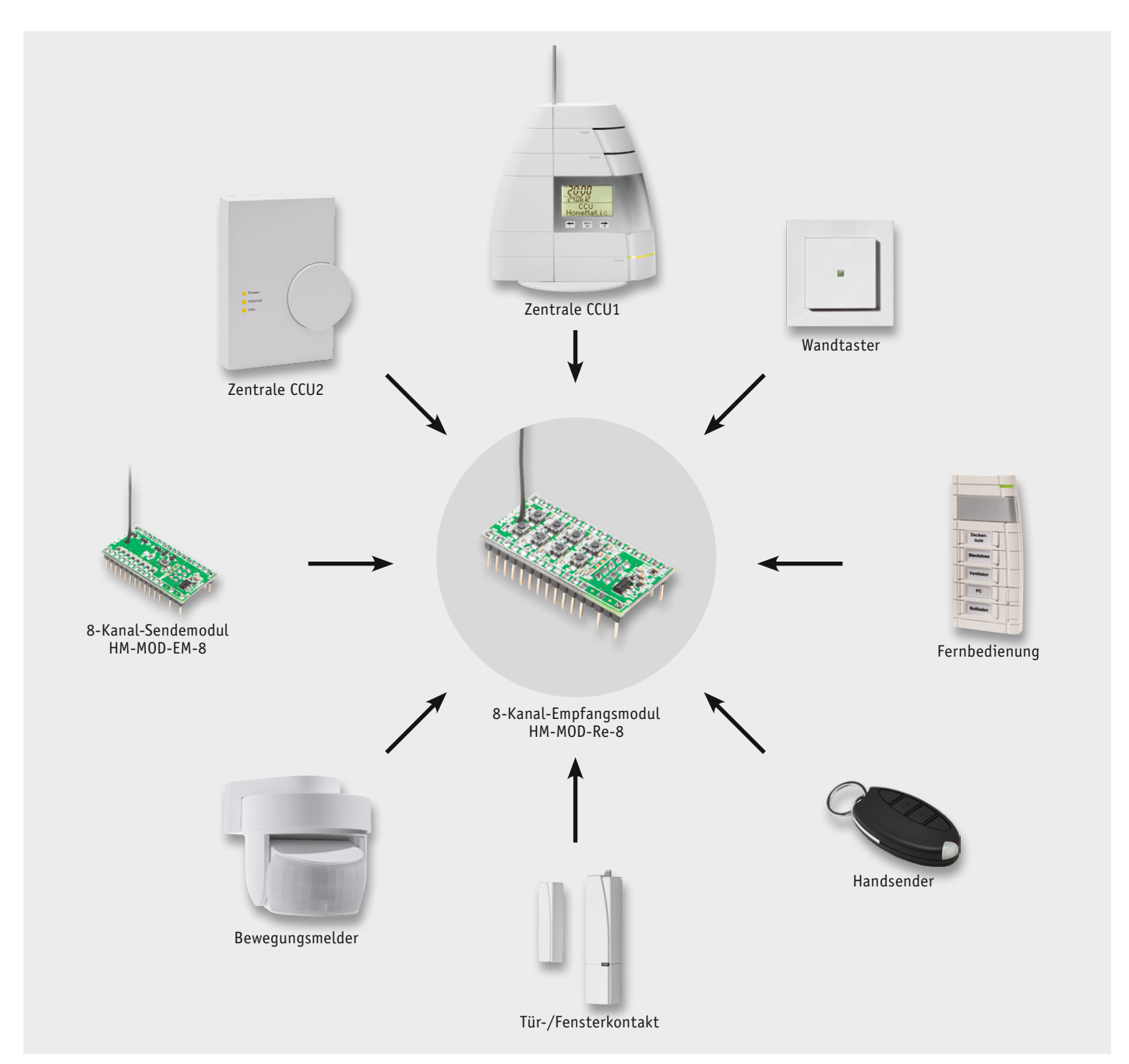

*Bild 3: Beispiel für mögliche Verknüpfungen mit dem 8-Kanal-Empfangsmodul*

#### HM-MOD-Re-8

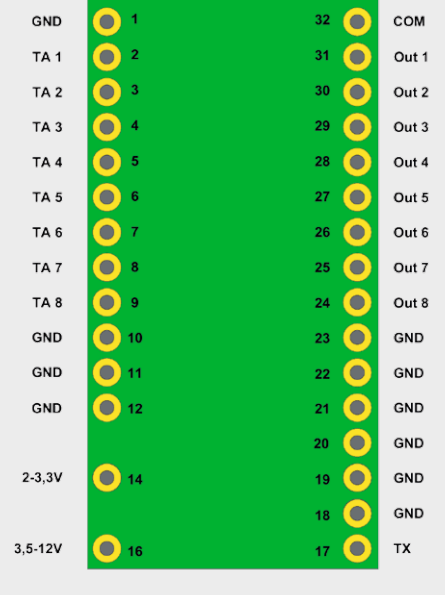

TA1–TA8: externe Tastereingänge (low aktiv)

Out  $1 -$  Out  $8$ Schaltausgänge (Open Collector)  $2 - 3.3$  V:

Betriebsspannung (Batteriebetrieb möglich)

 $3,5-12$  V: Betriebsspannung (Netzteil o.Ä.)

TX: nicht benutzt; für zukünftige Verwendung

GND:<br>Massenotential für Massepotential für UB und Schaltausgänge

*Bild 4: Anschlussbelegung der Stiftleisten*

# **Bedienung**

Über die auf der Platine befindlichen Kanaltasten TA1 bis TA8 können die einzelnen Kanäle des Aktors ohne ein Anlernen an einen Sender unmittelbar geschaltet werden. Dies ist vor allem bei der Inbetriebnahme innerhalb einer Applikation und zum Testen der Installation sehr nützlich. Der Taster verhält sich dabei wie ein AN/AUS-Toggle-Taster.

Zum Bedienen wird nur der kurze Tastendruck verwendet. Der lange Tastendruck (länger als 4 s) versetzt den jeweiligen Aktorkanal in den Anlernmodus. Zusätzlich verfügt die Platine über Anschlüsse für externe Taster (Bild 4). Diese sind parallel zu den Tastern auf der Platine geschaltet und haben die gleiche Funktion.

Zum Anlernen müssen die beiden zu verknüpfenden Geräte in den Anlernmodus gebracht werden. Der Schaltaktor besitzt dazu keine spezielle Anlerntaste. Zum Anlernen wird die jeweilige Kanaltaste für mindestens 4 s gedrückt. Dauerhaftes Blinken der Kanal-LED signalisiert den Anlernmodus. Wenn kein

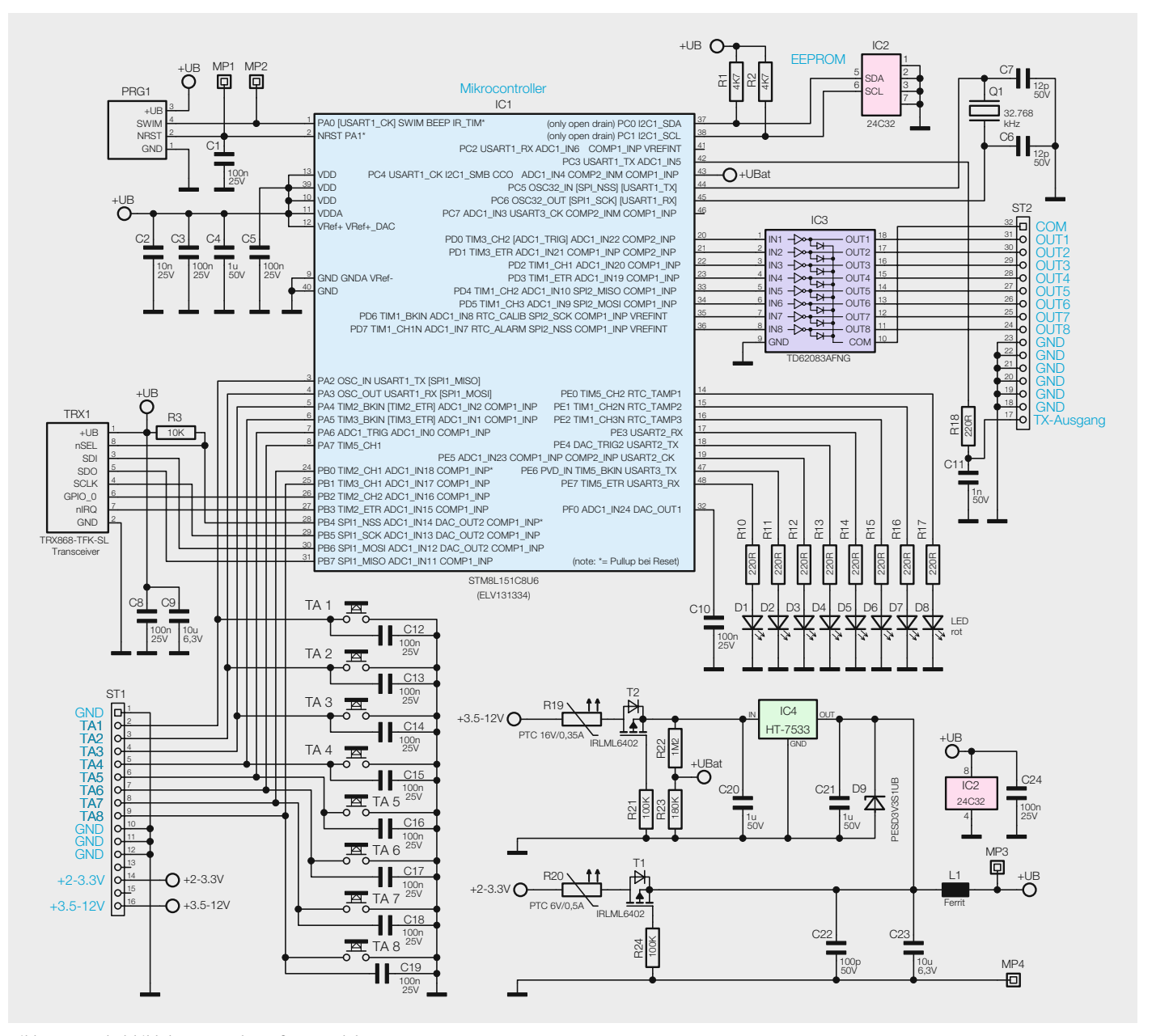

*Bild 5: Das Schaltbild des 8-Kanal-Empfangsmoduls*

Anlernen erfolgt, wird der Anlernmodus automatisch nach 20 s beendet.

Um den Aktor in den Auslieferungszustand zurückzusetzen, wird das Gerät über die Taste des ersten Kanals (TA1) in den Anlernmodus versetzt (mindestens 4 s Taste gedrückt halten). Befindet sich das Gerät im Anlernmodus, ist erneut die Kanaltaste für mindestens 4 s gedrückt zu halten. Schnelles Blinken der Kanal-LED des ersten Schaltkanals zeigt das Rücksetzen des Aktors an. Das Rücksetzen des Geräts durch die Kanaltaste kann über die HomeMatic-Zentrale oder über die Konfigurationsadapter gesperrt werden.

Als sinnvolle Anlernpartner kommen vor allem Geräte wie der Bewegungsmelder, Fernbedienungen oder Sensoren infrage. Mit der HomeMatic-Zentrale lassen sich dabei die vielfältigen Verknüpfungen und Programme in der gewohnt einfachen Weise über die Bedienoberfläche WebUI erstellen.

#### **Schaltung**

Die Schaltung des 8-Kanal-Empfängers ist in Bild 5 zu sehen. Für die Spannungsversorgung stehen zwei unterschiedliche Eingänge zur Verfügung. Bei direktem Batteriebetrieb (z. B. 2x 1,5-V-Batterien) ist der Anschluss "+2-3,3 V" zu wählen. Für einen größeren Spannungsbereich von +3,5 bis 12 V steht der Eingang "3,5-12 V" zur Verfügung. Diesem Eingang ist ein Spannungsregler (IC4) nachgeschaltet, der eine stabile Betriebsspannung von 3,3 V bereitstellt.

Beide Spannungsversorgungseingänge sind mit einer reversiblen Sicherung (R19 und R20) abgesichert. Diese Sicherungen sind PTCs, deren Widerstandswert bei Überlastung ansteigt und so den Strom begrenzt. Ist die Überlastung nicht mehr vorhanden, nimmt der PTC seinen ursprünglichen Widerstandswert wieder an. Die beiden Transistoren T1 und T2 sind MOSFETs und dienen als Verpolungsschutz.

Die Widerstände R22 und R23 dienen der Spannungsmessung. Dabei erfasst der Mikrocontroller den Spannungsabfall über den Widerstand R23. Kernstück der Schaltung ist der Mikrocontroller IC1. Über das TRX-Modul werden die Daten des Senders empfangen und ausgewertet. Der 32,768-kHz-Quarz Q1 wird für den sparsamen Ruhebetrieb verwendet, er ist mit C6 und C7 beschaltet. Der Empfänger arbeitet im "Wakeon-Radio"-Betrieb, was bedeutet, dass der Empfänger alle 100 ms aktiv wird. Somit ist ein sparsamer Batteriebetrieb möglich, da die Stromaufnahme im Mittel nur 100 µA beträgt.

Die einprogrammierten Daten für die Verknüpfung mit anderen HomeMatic-Komponenten werden im nichtflüchtigen EEPROM IC2 gespeichert, so dass die Daten (Profile) auch nach Wegfall der Versorgungsspannung erhalten bleiben.

Die Schaltausgänge sind als "Open-Collector"-Ausgänge (siehe Elektronikwissen) ausgeführt. Der Schaltkreis IC3 stellt insgesamt acht solcher Ausgänge zur Verfügung.

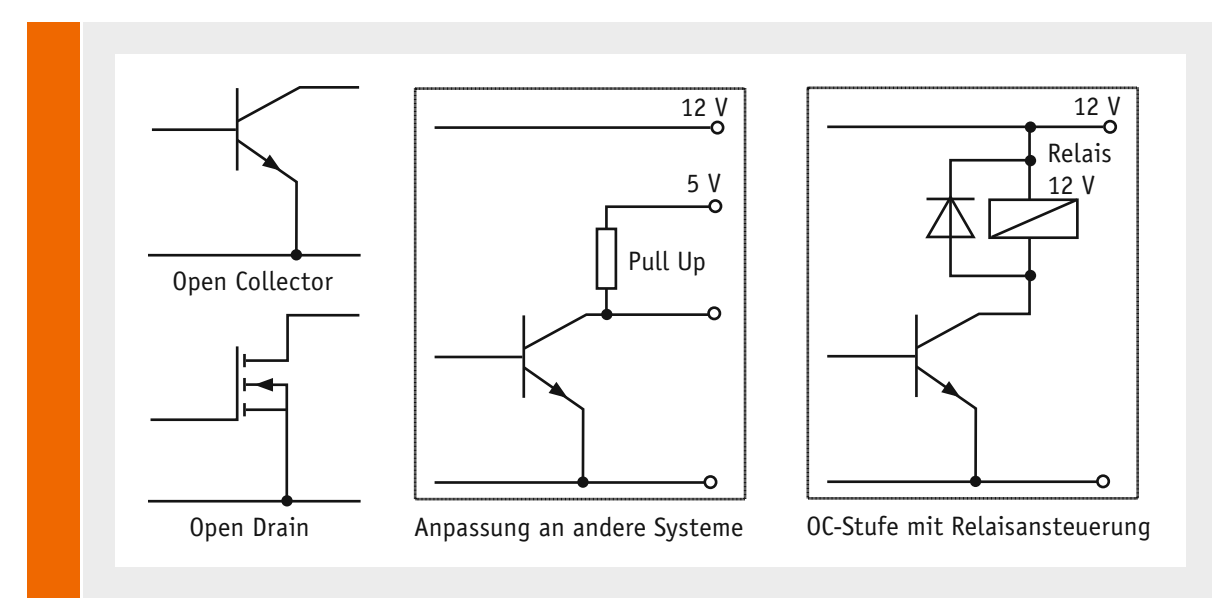

#### **Open-Collector-Schaltausgang**

Der Open-Collector- bzw. Open-Drain-Ausgang ist eine Transistor-Ausgangsstufe, die nach Masse durchschaltet und deren Kollektor/Drain-Anschluss offen gelassen ist. Dieser Anschluss kann universell dazu genutzt werden, um einerseits einen bestimmten Ausgangspegel für die Ansteuerung weiterer Schaltungsteile zu erzeugen und um andererseits eine Last, z. B. eine LED oder ein Relais, anzusteuern. Besonders praktisch erweist sich der Ausgang dann, wenn es gilt, Schaltungsteile verschiedener Spannungsniveaus zusammenzuschalten, z. B. eine mit 12 V betriebene Analogschaltung mit Schaltausgang und ein 5-V-Mikroprozessorsystem. Dazu wird ein Pull-up-Widerstand eingesetzt, der meist bereits am Port eines Mikroprozessors vorhanden ist und nur noch softwareseitig aktiviert werden muss. Bei einer Ausgangsbeschaltung mit einem Relais ist zwingend eine Freilaufdiode vorzusehen. Diese schließt die beim Abschalten der Relaisspule auftretenden hohen Induktionsspannungen kurz und verhindert damit eine Rückwirkung bzw. Zerstörung der Transistor-/FET-Ausgangsstufe.

Elektronikwissen Elektronikwissen

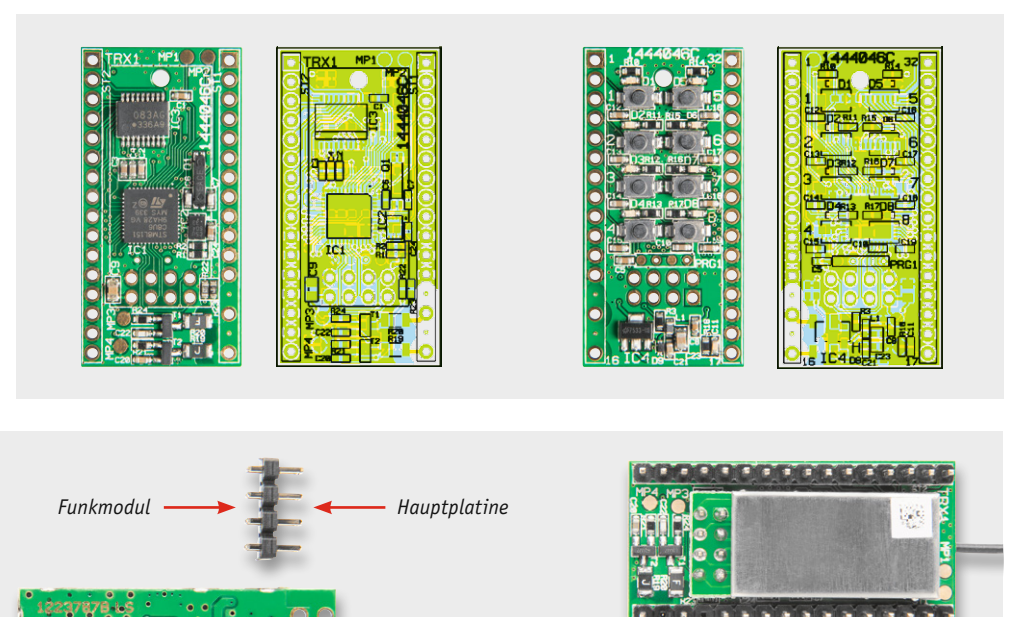

*Bild 6: Die bestückte Platine mit dem zugehörigen Bestückungsplan, links die Bestückungsseite, rechts die Lötseite*

*Bild 7: Die Bestückung des Funkmoduls erfolgt über 2x4-polige Stiftleisten (links). Bei den 16-poligen Stiftleisten (rechts) sind bei einer Stiftleiste zwei Kontakte zu entfernen. Dies kann bei einer späteren Anwendung auch zur Orientierung beim Einstecken des Moduls dienen.*

## **Nachhau**

Der Nachbau beschränkt sich auf die Bestückung der relativ wenigen bedrahteten Bauteile. Die SMD-Bauteile sind schon vorbestückt, so dass nach einer Kontrolle der Bestückung nur der eigentliche Funkempfänger TRX1 und die Stiftleisten bestückt werden müssen. Für die Bestückungskontrolle und die Bestückung stellen die Platinenfotos mit Bestückungsplan (Bild 6), der Bestückungsdruck auf der Platine sowie die Stückliste wichtige Hilfen dar.

Das Funkmodul wird auf der Unterseite mittels einer 2x4-poligen Stiftleiste montiert (siehe Bild 7).

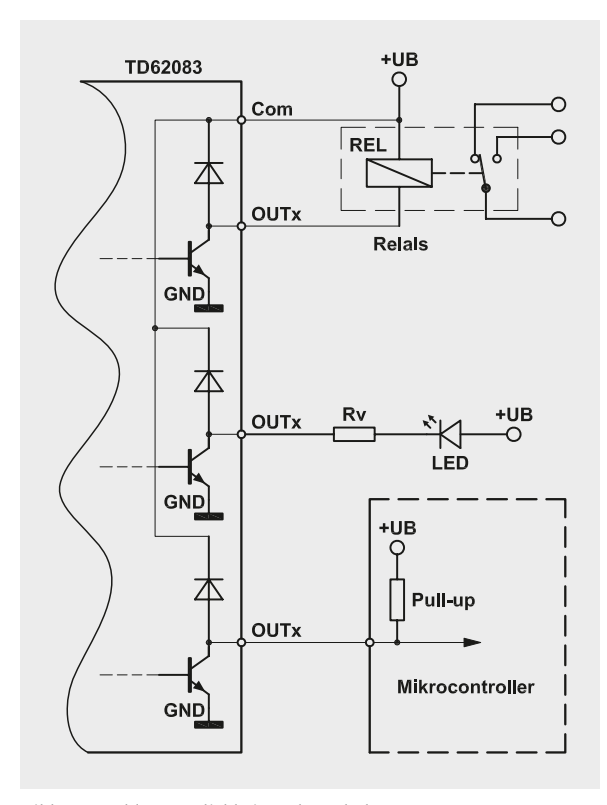

*Bild 8: Anschlussmöglichkeiten der Schaltausgänge* 

Hierbei ist zu beachten, dass an die kurzen Enden der Stiftleiste das TRX-Modul anzulöten ist und die langen Enden zur Montage auf der Hauptplatine dienen. Bei den seitlichen Stiftleisten sind zwischen den Versorgungsspannungspins jeweils zwei Stifte zu entfernen.

Für einen ausreichenden Schutz vor elektrostatischen Entladungen ist der Einbau in ein geeignetes (nichtmetallisches) Gehäuse erforderlich, damit die Schaltung nicht durch eine Berührung mit den Fingern oder Gegenständen gefährdet werden kann.

#### **Installation**

Der Betrieb des Empfangsmoduls erfolgt mit Batterien (2–3,3 V) oder einer Gleichspannung von 3,5 bis 12 V. Zu beachten ist der polrichtige Anschluss der Betriebsspannung. **Wichtig!** Es darf immer nur ein Spannungseingang beschaltet sein!

Die Schaltausgänge sind als "Open Collector" ausgeführt. Dies bedeutet, dass z. B. ein angeschlossenes Relais gegen Masse geschaltet wird. In Bild 8 ist dargestellt, wie die Ausgänge beschaltet werden können. Der Ausgangstreiber IC3 besitzt acht identische Ausgänge, die je mit 100 mA belastet werden können. Dies reicht, um z. B. gängige Relais anzusteuern. Die internen Freilaufdioden der Ausgänge von IC3 sind am Anschluss "COM" zusammengefasst. Bei Betrieb mit Relais kann dieser Anschluss mit der Versorgungsspannung verbunden werden. Die internen Schutzdioden schützen die Ausgangstreiber vor negativen Spannungen, die durch Selbstinduktion der Relais entstehen können. Alternativ kann jedes Relais separat mit einer Schutzdiode versehen werden. Der Betrieb mit Relais ist nur ratsam, falls die Spannungsversorgung ausreichend Strom liefern kann und zudem der Relaisspannung entspricht. Werden z. B. 12-V-Relais verwendet, sollte auch die Versorgungsspannung 12 V betragen. Bild 8 zeigt auch, wie ein nachgeschalteter Mikrocontroller angesteuert wird. In der Regel wird hierzu ein Porteingang eines Controllers verwendet, der intern mit einem Pull-up-Widerstand beschaltet ist. Auch Leuchtdioden (LEDs) können geschaltet werden, wobei ein entsprechender Vorwiderstand (Rv) zu verwenden ist.

Die Schaltung verfügt über eine Low-Bat-Erkennung, die bei Unterschreiten einer bestimmten Spannung ein "Blinksignal" über die LED D1 ausgibt. Ein 5-maliges kurzes Aufblinken nach einem empfangenen Schaltbefehl signalisiert, dass die Batterien gewechselt werden müssen. Die Schaltschwelle für die Low-Bat-Erkennung kann vom Anwender

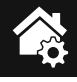

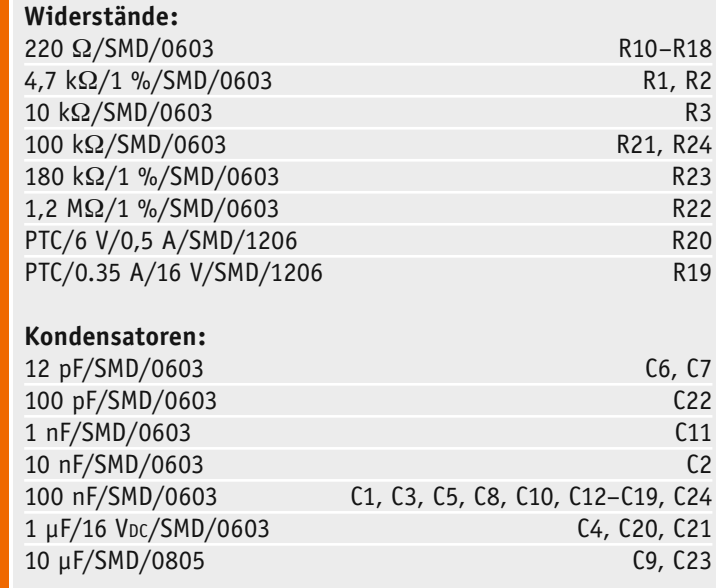

**Halbleiter:** ELV131334/SMD **IC1** 24C32/SMD IC2 TD62083AFNG/SMD IC3 HT7533/SMD IC4 IRLML6402/SMD T1, T2 PESD3V3S1UB/SMD D9 LED/rot/SMD/0603 D1–D8 **Sonstiges:** Sender-/Empfangsmodul TRX868-TFK-SL, 868 MHz TRX1 Chip-Ferrit, 0603, 60  $\Omega$  bei 100 MHz L1 Quarz, 32,768 kHz, SMD Q1 Stiftleisten, 1x 16-polig, gerade, print ST1, ST2 Stiftleiste, 2x 4-polig, gerade TRX1

Mini-Drucktaster, 1x ein, Höhe = 2 mm TA1–TA8 1 Aufkleber mit HM-Funkadresse, Matrix-Code

eingestellt werden. Dies ist aber nur mit einer Zentrale oder einem Konfigurationsadapter möglich, was im nachfolgenden Abschnitt erklärt wird.

Stückliste

Stückliste

Konfiguration über WebUI oder Konfigurationsadapter

Zusätzliche Geräteparameter des Schaltaktors wie die Low-Bat-Schwelle oder das Deaktivieren der LEDs können nur über die HomeMatic-Zentrale oder über den Konfigurationsadapter (Bild 9) verändert bzw. eingestellt werden. Auch Verknüpfungsparameter wie Ein- oder Ausschaltdauer oder Verzögerungszeiten können auf diese Weise eingestellt werden.

Wer keine Zentrale zur Verfügung hat, für den ist der günstigere USB-Konfigurationsadapter interessant [1]. Dieser wird einfach an die USB-Schnittstelle eines PCs angeschlossen.

Es ist immer die aktuellste Software "Konfigurationsadapter USB Usersoftware Vx.xx" [1] zu installieren. Eine Aktualisierung auf neu hinzugefügte HomeMatic-Komponenten wird durch Neuinstallation und Überschreiben der Daten realisiert.

Um Einstellungen vornehmen zu können, sind die entsprechenden HomeMatic-Geräte an die Zentrale CCU oder den Konfigurationsdapter zuerst anzulernen. Danach können Verknüpfungen erstellt oder Geräteparameter eingestellt werden.

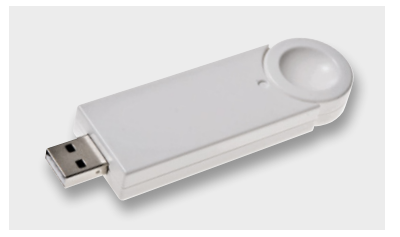

Die Geräteparameter beim 8-Kanal-Empfänger sind die Low-Bat-Schwelle und das Verhalten der LEDs (Bild 10). Bei Batteriebetrieb ist es ratsam, die auf der Platine befindlichen LEDs zu deaktivieren, um<br>den Stromverbrauch zu senken den Stromverbrauch zu senken.

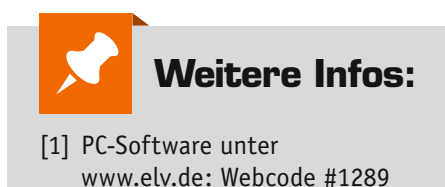

*Bild 9: HomeMatic USB-Konfigurations-*

*Adapter*

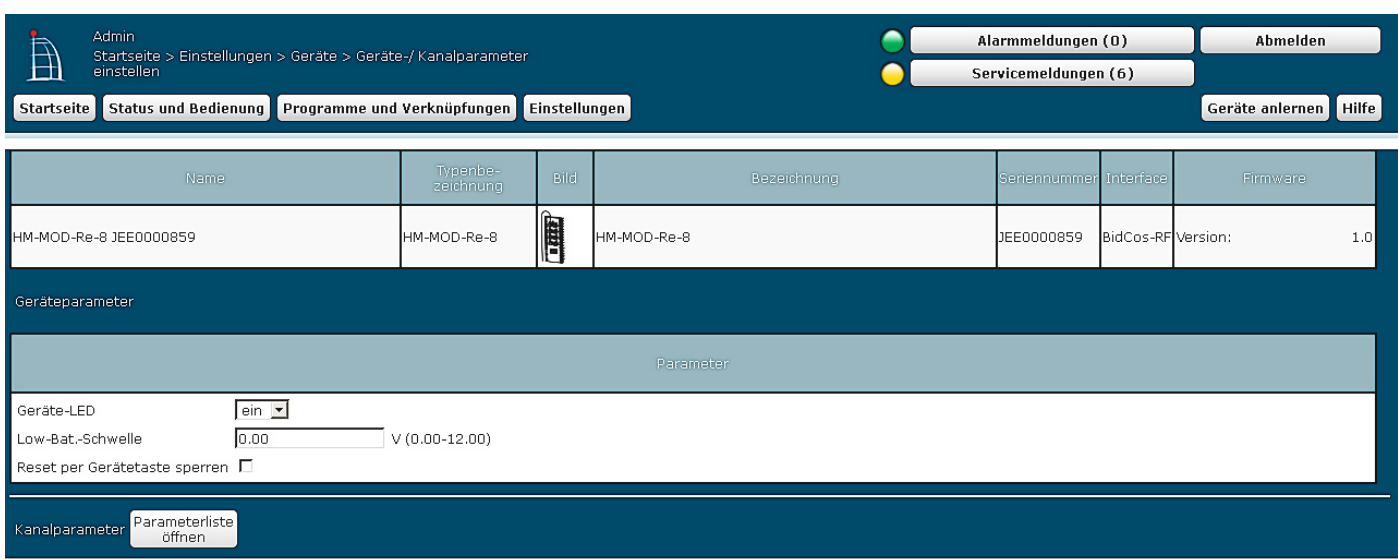

*Bild 10: Das Schaltmodul und seine Konfigurationsmöglichkeiten in der HomeMatic-WebUI*